# **C** Fuji Electric **ONITOUCH EXPRESS**

## **Issue No. 100 (September 2017) Multi-language Display of System Screens**

#### **(V6.0.18.0 and later)**

#### **The multi-language display function is now enhanced.**

**Interface languages for the system menu and Local mode can be set as desired for multi-language screen programs.**

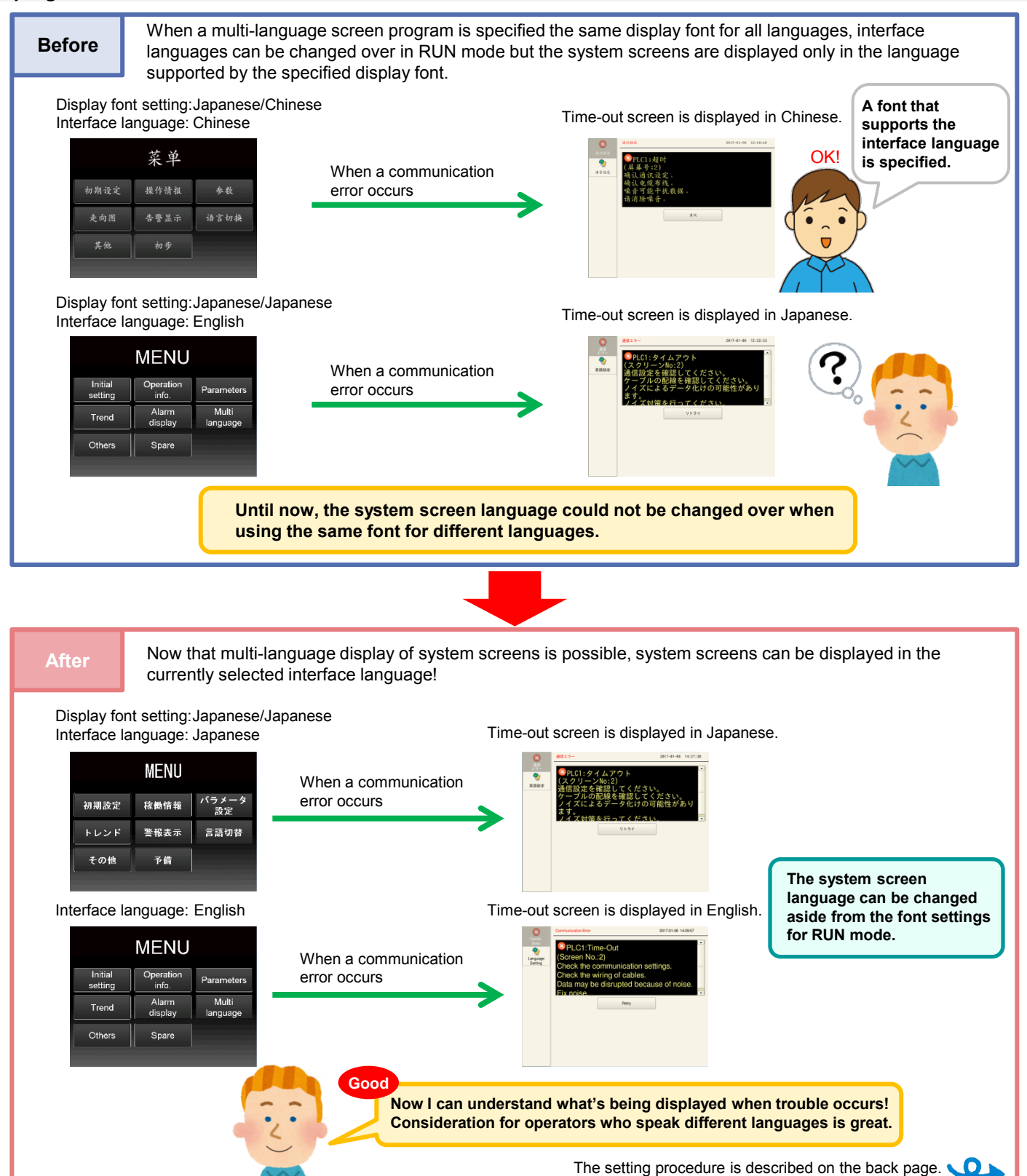

#### **Settings**

#### **Procedure**

#### **<Required settings>**

- (1) Font setting: Enable multi-language display of system screens and select the fonts to transfer.
- (2) Multi-language edit setting: Specify the system screen language for each interface language.

#### **<Settings>**

(1) Font setting

Configure the following settings on the [Font Setting] window displayed by clicking [System Setting] → [Multi-language Setting].

1) Select the [Set the system language according to settings in the [Multi-language Edit Setting] window] checkbox on the [Font] tab.

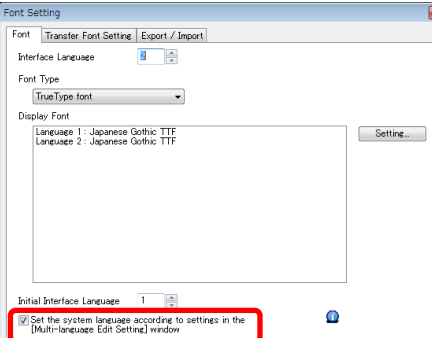

2) Select a font corresponding to the language you wish to use to display system screens on the [Transfer Font Setting] tab.

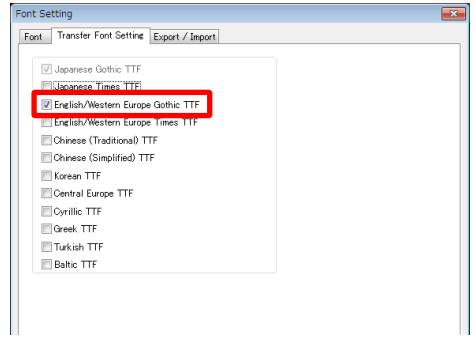

(2) Multi-language edit setting

Specify the languages to use as system languages on the [Multi-language Edit Setting] window displayed by clicking  $[Home] \rightarrow [Region]$  +  $[Required] \rightarrow [Multi-language] \rightarrow [Multi-language]$ 

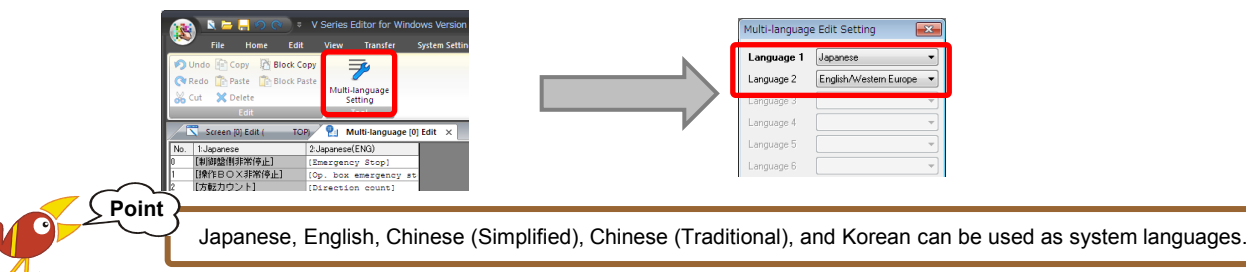

### **Applicable Areas**

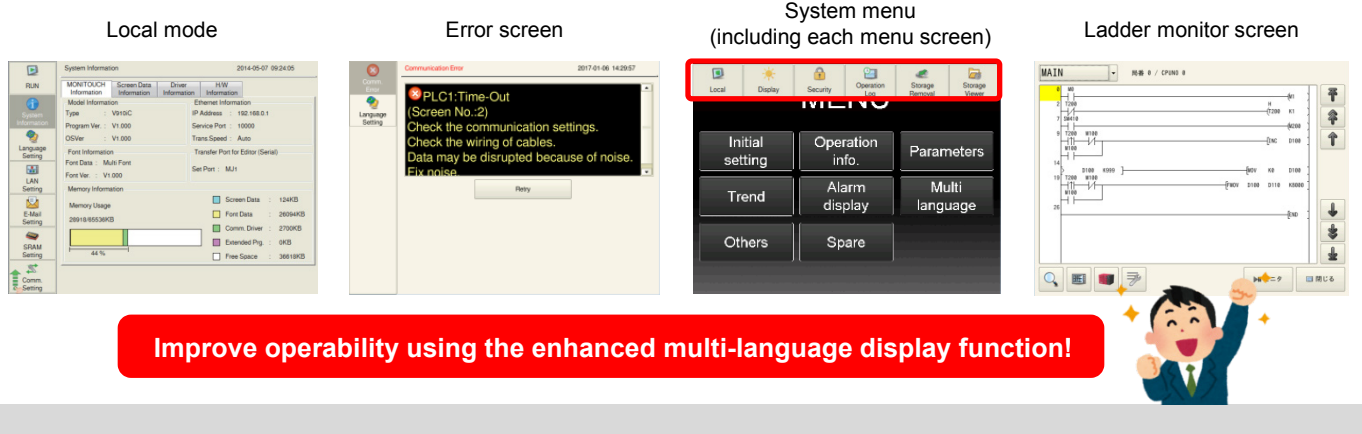

# Hakko Electronics Co., Ltd.

Overseas Sales Dept. TEL: +81-76-274-2144 FAX: +81-76-274-5136 http://monitouch.fujielectric.com/